**AutoCAD Crack Free [32|64bit] [Latest]**

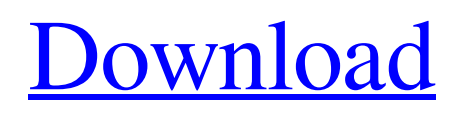

## **AutoCAD With Registration Code [March-2022]**

The way the user interface works is similar to that of other AutoCAD Product Key applications. At the bottom of the screen is a floating window with graphics, tools, or status information. You can choose different commands, options, or view multiple drawing windows by pressing the F9 key. You can use the arrow keys to switch between objects. You can also use the mouse to select objects. In the upper-right corner of the interface, you can click on the tools icon to open the tool pallet. The tool pallet is a menu of all the tools you can use to edit the current drawing. You can also click on the title bar to access your most recently opened drawing. The main toolbar provides most of the primary editing and organizing tools. In addition to standard editing tools, the ribbon offers a drop-down menu of options, each of which has its own tool palette. Many of the ribbon options control standard editing functions like snapping, extending lines, and handling special symbols. Once you are done drawing, you can export the file in the G-code format to send to a CNC mill. Some of the more common drawing and editing features in AutoCAD are Creating drawings Creating drawings in AutoCAD is very similar to creating drawings in other CAD programs. You drag your cursor over the area you want to draw, and click the "drop" button on your mouse. This starts the Create Drawing Wizard, where you can select an object style. By default, the drawing will be created on a new sheet. You can set the drawing name, select a scale, and also check the "Guides and Grid" box to show hidden grid lines on the drawing. When you've finished selecting the settings for your drawing, click the Create Drawing button. When the drawing is created, you can open it in a new window by double-clicking on it in the list of open files. You can also create drawings using the On-Screen Keyboards option. When you do this, you click the New button and then start drawing. Pressing "Enter" starts the drawing, and pressing "Esc" finishes it. Editing drawings When you are done editing a drawing, you can open the drawing in the Windows view or the Windows Drafting view by selecting one of the options from the View menu. The Window view is useful for checking individual shapes. You

### **AutoCAD Activation X64 [Latest] 2022**

Revit The Revit product line from Autodesk is an alternative design software created by TEC Software. Revit, like AutoCAD Crack Mac, includes 3D modeling and parametric modeling for creating models. It also uses the DXF format to import and export information. It uses a more open workbench and user-interface style than other Autodesk products, and is designed to be easy to learn and use. It can import and export information in DWG, 2D DWF, and 2D/3D DXF formats. A major goal of the Revit product line is to encourage widespread adoption of Revit for multiple platforms, as Autodesk has been working to make Revit production-ready on other hardware and operating systems. It has been made available on multiple platforms, including Windows, Mac, Linux, and Solaris. An interface for Revit has been made available for the Apple iOS platform. Revit 3D can be used as a standalone product or as part of the entire Revit product line. It features native 3D modeling and integrated parametric modeling. Its integrated task manager enables the ability to work and view Revit projects simultaneously. It has the ability to import and export information in native DWG, 2D DWF, 2D/3D DXF and 3D DWF formats. Revit also uses DXF as a way to export models and drawings from other programs. It allows importing and exporting from other CAD programs, including AutoCAD Product Key, SketchUp, SolidWorks, and many others. Users can directly import their files into Revit without having to export them first from the native application. However, users are unable to import files directly from other CAD software applications. A workaround for this is to use the eDrawings import and export function. The program is priced at \$1099 (as of March 2019). Revit's DXF support has been criticized for its level of detail. An example of this is the ability to import the DXF of a graph paper reference, but not the ability to import its graph paper pattern into the model. It is possible to import a paper pattern into a model. However, the graphics only apply to the design of a template, and not the real model. At its December 2018 Autodesk Max event, Autodesk announced that Revit will support 3D printing within the product's AI platform, Autodesk Forge. Revit 360 a1d647c40b

#### **AutoCAD Download**

Open Autodesk Autocad and open the Autocad Solution Manager. Click on "Create New Solution". In the "Solution File Name" field, enter in "NewSolution.sol" In the "Solution" field, select Autodesk Autocad as the "Solution". Click on "Next" and then "Finish". Install the Flash plugin (if you don't have one already). Open Autodesk Autocad and open the Plugins tab. Click on "Plugins Manager". Click on "Add". Enter in "Adobe Flash Player 9\_0r124\_0" into the "License File" field. Click on "OK". Restart Autodesk Autocad. If prompted, accept the "Flash Player License Agreement". Navigate to "Plugins" and click on "Restart" if necessary. Create a new project. Select "Document Editor" from the menu bar and select "New Project". Enter "New Project" into the "File Name" field. Enter in a name for the project. Enter in the location where the project will be saved. Click on "Create". Navigate to the "New Project" folder created above and open it. Save the project. Exit Autodesk Autocad. Open Autodesk Autocad and open the "Modeling Tool". Select "Open.dwg Project" from the "File" menu. Browse to the location where you saved the.dwg file. Click on the ".dwg" file. When the file opens, navigate to the "Objects" folder. Click on "New". Select "Cube" from the "Add Objects" dialog. Select the side which is visible from the camera. Press "Enter" to add the object. Click on the "3D View" tab and select the "Plan View" option from the "View" drop-down list. Click on the "Viewport" tab at the bottom of the dialog. Press "C" and then "1" to enter "Cursor Look At" mode. Press "1" and "2" to enter "Cam View 1" and "Cam View 2" modes. Press "S" to enter the "View" scale mode. Select the exact scale factor and press "Enter". In the "View"

#### **What's New in the?**

Get rapid feedback on a drawing's appearance before the entire drawing is submitted for review. The updated Markup Assist feature makes it easy to mark up drawings in AutoCAD. Include text, symbols, arrows, and other objects. (video: 1:32 min.) Collapse and Zoom: Keep your drawing at a reasonable size by collapsing the drawing's file attachments or printing references. (video: 1:16 min.) Extend and Contract: Extend or contract symbols, lines, and blocks for improved accuracy. (video: 1:15 min.) Enhanced visualization tools Run analysis tools in a new 3D mode that takes advantage of the faster processing performance offered by new chips and graphics cards. It is possible to use AutoCAD on a 4K display while retaining the same amount of performance as with a 1080p display. (video: 3:21 min.) The DC draw command provides greater flexibility to create hierarchical views of drawings or data. (video: 1:14 min.) Snap Create enhanced snap behavior for lines and geometric figures in AutoCAD. (video: 1:15 min.) 3D Precision Grid Improve the accuracy of your layout projects by adding a more detailed Precision Grid to your drawing. (video: 1:11 min.) Environment Recognize and communicate the meaning of letters and other symbols when working on the latest Mac and Windows computers. (video: 1:15 min.) Block Builder Create blocks based on your drawings with the new Block Builder tool in the Block Textures palette. (video: 1:20 min.) A lot of new features One of the big changes in this version is that it is the first release of AutoCAD that I personally tested and have used. I've personally used AutoCAD since version 8, and was part of the AutoCAD development team in years past. Personally, I was really excited to use the AutoLISP programming language again after working with it for many years. It took me about an hour to learn how to install it. I've made the effort to review the extensive list of bug fixes that are included in this version, and I've found them to be outstanding. I think they should make AutoCAD 2023 more accurate and usable. One new feature in AutoCAD 2023 is that the new Auto

# **System Requirements:**

1 CPU 2 GB RAM 256 MB GPU NVIDIA 8600GTS or AMD equivalent or better To start, make sure you have the latest drivers for your GPU and AMD/NVIDIA card, and the latest version of Windows and any third-party graphics software you use. Next, make sure you have enough hard drive space to install 20 GB of data, and to have 4 GB of RAM available when you install Max Payne 3. You'll also need DirectX, but if you are playing with friends, you may

Related links: